# **IP HD PTZ Color Video** Camera

**User Manual** V1.0

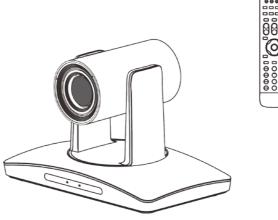

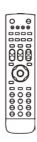

## **SAFETY NOTICE-IMPORTANT!!!**

The following important notes must be followed carefully to run the camera and respective accessories in total safety. The camera and relative accessories are called video system in this section.

- Before installing the camera, please read this manual carefully. Please follow installation instructions indicated in this manual during installation. Please keep this manual for future use.
- ■The installation should be performed by qualified service personnel or system installers in accordance with all local rules.
- ■Before powering on the camera, please check the power voltage carefully. Make sure that you are using the correct power source.
- Please put the power cable, video cable and control cable in safe place.
- Do not operate the camera beyond the specified temperature and humidity. Working temperature range of the camera is between 0°C and +40°C. The ambient humidity range is less than 90 %.
- During transporting, avoid violent shake or force to the camera.
- ■To prevent electric shock, do not remove screws or housing of the camera. There are no self-serviceable parts inside. Refer to qualified service personnel for servicing.
- Video cable and RS485 cable should be kept far away from other cables. Shielded and independent wiring is necessary for video and control cables.
- ■Never aim the lens of the camera at the sun or other extremely bright objects. Otherwise, it may cause damage.
- ■When cleaning the camera, please use soft cloth. If the camera is very dirty, wipe it off gently with a soft cloth moistened with a weak solution of water and a neutral kitchen detergent.

  Wring all liquid from the cloth before wiping the camera, then wipe off all remaining dirt with a soft, dry cloth. Use lens cleaning paper to clean the lens.

- Do not move the camera head manually. In doing so would result in malfunction of the camera. Do not hold the camera head when carrying the video camera.
- This camera is for indoor use only. It is not designed for outdoor use.
- Make sure the camera is not directly exposed to rain and water.
- Make sure the camera is far away from area where radiation, X-rays, strong electric waves, or magnetism is generated.

# CONTENTS

| ABOUT THE PRODUCT                  | 1  |
|------------------------------------|----|
| FEATURES                           | 1  |
| LIST OF PARTS & ACCESSORIES        | 1  |
| MAIN PARTS & INTERFACES            | 2  |
| DIP SWITCHES SETTINGS              | 4  |
| REMOTE CONTROLLER                  | 5  |
| INSTALLATION                       | 7  |
| DESKTOP MOUNT INSTALLATION         | 7  |
| WALL MOUNT INSTALLATION            | 7  |
| (WALL BRACKET SUPPLIED SEPARATELY) | 7  |
| CEILING MOUNT INSTALLATION         | 8  |
| CONNECTIONS                        | 9  |
| MENU SETTINGS                      | 10 |
| MENU CONFIGURATION                 | 10 |
| MENU EXPLANATION                   |    |
| VIDEO                              |    |
| EXPOSURE                           | 15 |
| COLOR                              |    |
| PAN/TILT/ZOOM                      | 17 |
| SYSTEM                             | 17 |
| STATUS                             | 18 |
| RESTORE DEFAULTS                   | 18 |
| LIST OF SPECIAL PRESET COMMANDS    | 18 |
| NETWORK CONNECTION                 | 19 |
| LAN CONNECTION                     | 19 |
| WAN CONNECTION                     | 19 |
| CLIENT SOFTWARE INSTRUCTION        | 22 |
| SEARCH AND LIST THE CAMERA         | 22 |
| REMOTE CONFIGURATION               |    |
| ANNEX 1 TECHNICAL SPECIFICATIONS   | 33 |
| ANNEX 2 SIZE AND DIMENSION         |    |
| ANNEX 3 SW1 DEFINITION             |    |
|                                    |    |

| TROUBLESHO | OTING | 38 |
|------------|-------|----|

## **ABOUT THE PRODUCT**

### **Features**

- 1/2.8 inch CMOS sensor, 2.14 megapixel;
- H.265, H.264 video compression;
- 3G-SDI, DVI output;
- Support 1080p60 video output;
- 20x optical zoom, 12x optical zoom;
- 20X: Max FOV: 59.5°;

12X: Max FOV: 72.5°;

- Dual stream, supporting multi-levels configuration of video quality;
- 1 channel audio input and 1 channel output;
- Max. 64G TF card for local storage;
- Precise driving system with high reliability and precision;
- Support multi protocols & control interfaces and Daisy chain;
- OSD menu;
- With IR remote controller:
- Smart AE technology to effectively avoid the interference of complicated lights from projectors ,monitors etc;
- Desktop/Ceiling/ Wall mount optional.

### List Of Parts & Accessories

When you open the box, check all accessories according to the packing list.

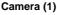

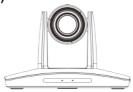

### Power Adapter (1)

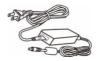

### Remote Controller (1)

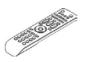

### RS-232 Control Cable (1)

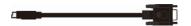

## Main Parts & Interfaces

### Camera

### **Front View**

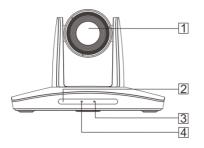

- 1 Camera Module
- 2 IR Sensor
- 3 Power Indicator
- 4 Communication Indicator

### **Rear View**

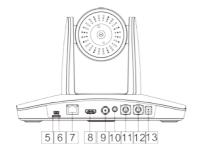

- 5 TF Card Slot
- 6 USB
- 7 RJ45 (Network)
- 8 HDMI Video Output
- 9 3G-SDI
- 10 Audio
- 11 RS-232IN/IR
- 12 RS-232OUT/RS-485
- 13 Power ( DC12V )

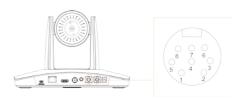

| RS-232IN/IR Pin Definition |            |
|----------------------------|------------|
| Number                     | Definition |
| 1                          | /          |
| 2                          | /          |
| 3                          | TXD        |
| 4                          | GND        |
| 5                          | RXD        |
| 6                          | GND        |
| 7                          | IR         |
| 8                          | /          |

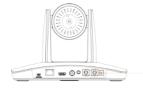

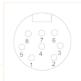

| RS-232OUT/RS-485 Pin Definition |            |
|---------------------------------|------------|
| Number                          | Definition |
| 1                               | /          |
| 2                               | /          |
| 3                               | TXD        |
| 4                               | GND        |
| 5                               | RXD        |
| 6                               | GND        |
| 7                               | 485+       |
| 8                               | 485-       |

### **Bottom View**

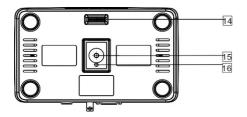

### 14 DIP Switch

Set camera address, protocol, baud rate, video format and mounting type.

### 15 Mounting Hole

1/4"inch screw thread for fixing camera.

### 16 Locating Hole

To define installation direction of camera.

## **DIP Switches Settings**

Before installing and operating the camera, set the camera address, baud rate and video output format etc through DIP switches. The camera has two 8-digit DIP switches: SW1 and SW2 as below:

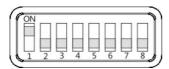

### **□**Note

SW1 is used to set address, and mounting type, SW2 is used to set protocol, baud rate and video output format.

| Default Settings |                      |
|------------------|----------------------|
| Address          | 1                    |
| Baud Rate        | 9600bps              |
| Protocol         | VISCA                |
| Video Format     | 1080P25              |
| Mounting Type    | Desktop Installation |

### SW1 settings

No 1~6 are used to set camera address, the DIPs adopt binary system. No. 8 is used to set mounting type. Refer to page 36 for details.

### SW2 settings

No. 1 and 2 of SW2 is used to set protocol; no. 3 and 4 is used to set baud rate; No. 5, 6, 7, 8 is used to set video output format. Refer to below chart for details:

| SW2             |     |     |       |       |         |
|-----------------|-----|-----|-------|-------|---------|
| DIP No.         | 1   | 2   |       |       |         |
|                 | OFF | OFF |       | VISCA |         |
| Protocol        | ON  | OFF |       | PELC  | O- D    |
| FIOLOCOI        | OFF | ON  |       | PELC  | O- P    |
|                 | ON  | ON  |       | Rese  | rved    |
| DIP No.         | 3   | 4   |       |       |         |
|                 | OFF | OFF |       | 240   | 00      |
| Baud            | ON  | OFF |       | 480   | 00      |
| Rate(bps)       | OFF | ON  |       | 960   | 00      |
|                 | ON  | ON  | 38400 |       | 00      |
| DIP No.         | 5   | 6   | 7     | 8     |         |
|                 | OFF | OFF | OFF   | OFF   | 1080P60 |
|                 | ON  | OFF | OFF   | OFF   | 1080P50 |
|                 | OFF | ON  | OFF   | OFF   | 1080160 |
| Video<br>Format | ON  | ON  | OFF   | OFF   | 1080150 |
|                 | OFF | OFF | ON    | OFF   | 720P60  |
|                 | ON  | OFF | ON    | OFF   | 720P50  |
|                 | OFF | ON  | ON    | OFF   | 1080P30 |
|                 | ON  | ON  | ON    | OFF   | 1080P25 |

When No.5~8 is all ON, camera address, protocol, baud rate, video format and mounting type can be programmed by OSD menu. Please refer to page18 for detais of changing video formats through special presets.

#### **□**Note

PTZ reboot is necessary for the new setting to take effect.

### Remote Controller

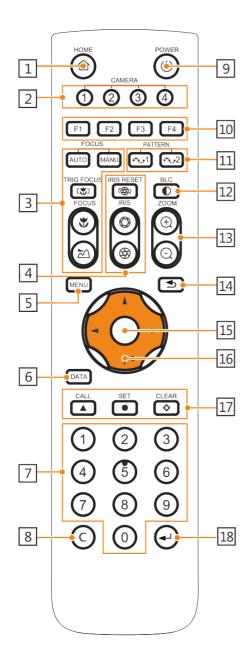

#### 1 HOME

Press HOME button, camera moves to initial position.

#### 2 Camera Selection Button

Used to switch among 4 cameras, press 1-4 number buttons to control cameras with 1-4 addresses respectively. For example, press button 1 to control the camera with address 1.

#### 3 Focus

Press "AUTO" button to switch to Auto Focus, press "MANU" button to switch to Manual Focus mode.

- ""button to Focus Near
- "Dutton to Focus Far
- "LY" button to Auto Focus once every time it is pressed, then switch back to Manual Focus mode.

### 4 Iris

Press "button to reset iris (image brightness) value to default. "button to Iris Open (brighter image)

"Dutton to Iris Close (darker image).

#### 5 Menu

Press MENU button to enter / exit menu.

### 6 Data

Reserved.

### 7 Number Keys

Used to input numbers, for example, preset number.

8 Cancel

To cancel numbers input

9 Power

After the camera has been connected to power source, in none-menu status, press this button to turn on / off the camera.

10 Reserved buttons (F1, F2, F3, F4)

These buttons are reserved for future use.

11 Pattern

Reserved

**12 BLC** 

Used to open / close back light compensation.

13 Zoom

Used to adjust zooming times.

"Dutton to zoom in

"D"button to zoom out.

14 Back

Press" button to go back to previous menu.

15 OK

In None-menu status: press this button to switch among pan / tilt control speeds.

In Menu status: get into relative menu option after it has been selected.

### 16 Direction / Menu Operation

In None-menu status, press these four buttons to pan left/right and tilt up/down.

### 17 Preset Setting

"A" button to call a preset.

Input number key(s), and then press this button to call a preset.

"D"button to set a preset.

Move the camera to a specific position, adjust focus value and etc, and then press this button to set a preset.

"♦"button to clear a preset.

Input number key(s), and then press this button to clear a preset.

#### 18 Enter

After inputting numbers, press this button to confirm

## **INSTALLATION**

The camera has 3 installation types: desktop, ceiling, wall mount installations.

### ■Note

Before installing, make sure there is enough space to install the camera and its parts.

Make sure the installed place is strong and safe enough to hold the camera and relative parts, it is suggested that the installed place can withstand 4 times the weight of the camera and its relative parts.

## **Desktop Mount Installation**

Put the camera on a flat surface. In case
the camera has to be placed on an
inclined surface, make sure the cline
angle is less than 15 degrees to ensure
proper pan /tilt operation.

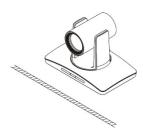

### ■Note

- Take effective measures to avoid camera from dropping.
- Do not grab the camera head when carrying.
- Do not rotate the camera head with hand. It may cause malfunction to the camera.

### Wall Mount Installation

(Wall Bracket Supplied separately)

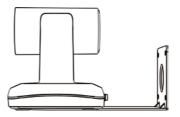

 According to diameter and position of the 4 installation holes (As shown below) on the bracket, drill 4 holes on the wall and fix the bracket onto the wall by using 4 screws which should be prepared by you.

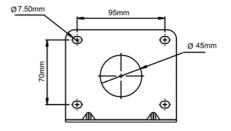

Before fixing the camera, set the DIP switches of the camera correctly. 3. Use inch screws to fix the camera on the bracket, fix the limit screw according to actual requirement, and make sure the camera is tightly fixed onto the bracket before your hands leave the camera.

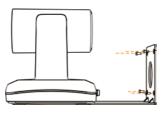

## **Ceiling Mount Installation**

Ceiling Plates Supplied Separately

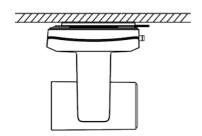

 According to diameter and position of the 4 installation hole (as shown below), drill 4 holes on the ceiling or cement roof correspondingly.

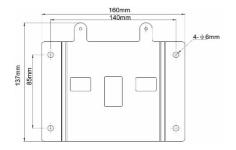

Fix the mounting plate onto the ceiling or cement roof with 4 screws which should be prepared by you.

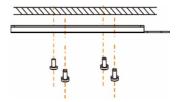

- Before fixing the camera, set the DIP switches of the camera correctly.
- **4.** Use 1 screws to fix the camera on the ceiling mount plate.

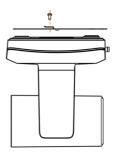

5. Push forward camera's bottom slide according to the mounting plate's bottom slide until they reach their limit. Fix the ceiling mount plate and camera's bottom plate with M3x8 screws.

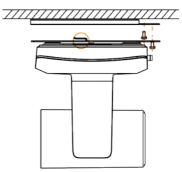

## CONNECTIONS

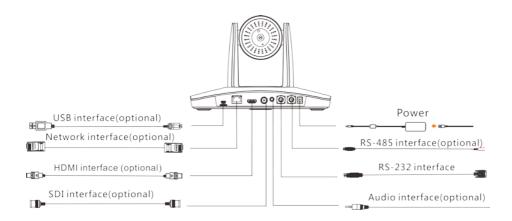

### ■Note

If preset 0 has been saved, after powered on, camera moves to preset 0 automatically; if preset 0 has not been saved, after powered on, camera moves to Home position, where both pan and tilt angle is zero and zooming time is 1x.

## **MENU SETTINGS**

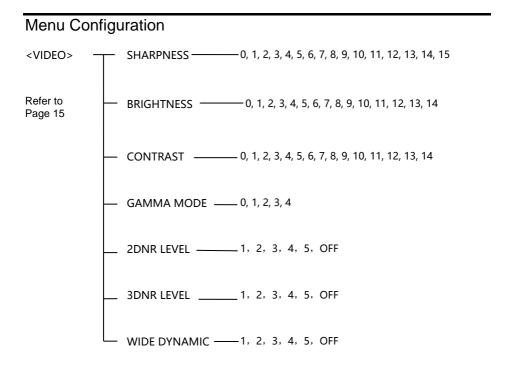

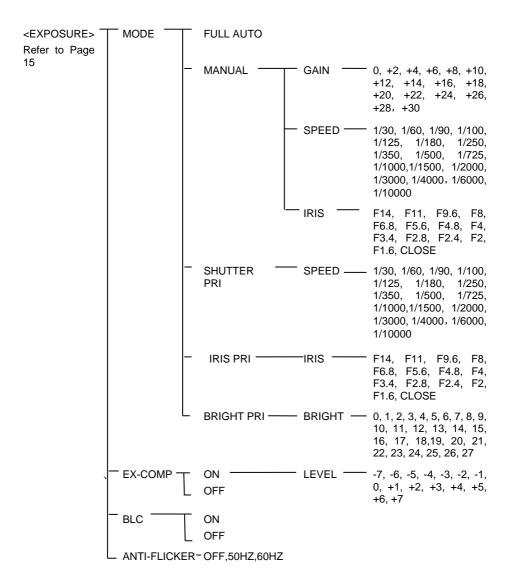

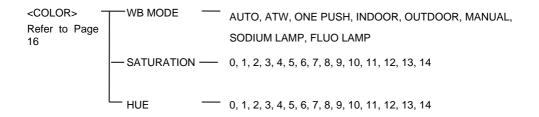

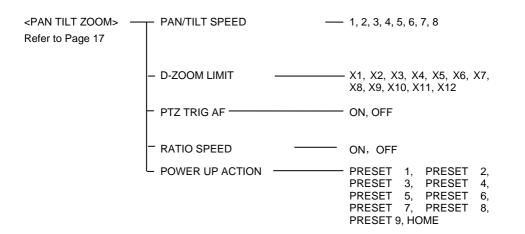

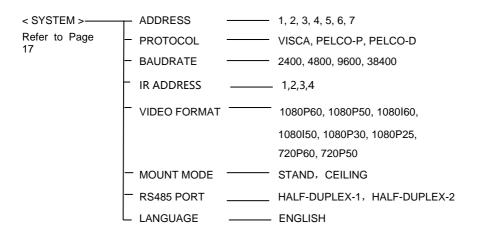

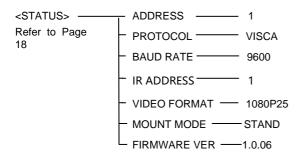

<RESTORE DEFAULTS> Refer to Page18

## Menu Explanation

### Main Menu

Main MenuCall Preset #95 to enter menu.

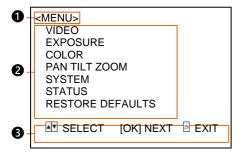

Menu Title

It displays currently selected menu option

### 2 Menu Options

It displays options under current menu title.

Click UP or DOWN button to select among menu options, once color of options turned to different color, it indicates the menu has been elected, click IRIS+ button to get into this menu.

### **Submenus**

From main menu, navigate to select

<EXPOSURE> menu, click IRIS

to enter.

<EXPOSURE>Set menu.

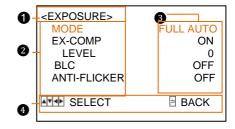

- **12** Please refer to the same controls to the Main Menu
- Menu options

Click or ▶ to change the values.

### Video

VIDEO menu is used to change video value.

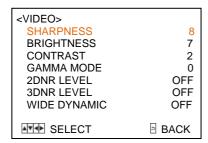

### **Available Options:**

**SHARPNESS:** 0, 1, 2, 3, 4, 5, 6, 7, 8, 9, 10, 11, 12, 13, 14, 15.

**BRIGHTNESS**: 1, 2, 3, 4, 5, 6, 7, 8, 9, 10, 11, 12, 13, 14.

**CONTRAST:** 1, 2, 3, 4, 5, 6, 7, 8, 9, 10, 11, 12, 13, 14.

**GAMMA MODE:** 0, 1, 2, 3, 4.

2DNR LEVEL: 1, 2, 3, 4, 5, OFF

**3DNR LEVEL:** 1, 2, 3, 4, 5, OFF.

WIDE DYNAMIC: 1, 2, 3, 4, 5, OFF.

## Exposure

EXPOSURE menu is used to adjust exposure value.

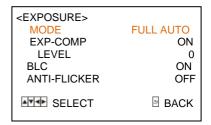

### MODE:

**FULL AUTO:** Gain, Shutter Speed and Iris value are adjusted automatically accordingly to working environment.

**MANUAL:** manually adjust Gain, Shutter Speed and Iris

**GAIN:** 0, +2, +4, +6, +8, +10, +12, +14, +16, +18, +20, +22, +24, +26, +28, +29, +30.

**SPEED:** 1/30, 1/60, 1/90, 1/100, 1/125, 1/180, 1/250, 1/350, 1/500, 1/725, 1/1000, 1/1500, 1/2000, 1/3000, 1/4000, 1/6000, 1/10000.

**IRIS:** F14, F11, F9.6, F8, F6.8, F5.6, F4.8, F4, F3.4, F2.8, F2.4, F2, F1.6, CLOSE.

SHUTTER PRI: Gain and Iris value are adjusted automatically according to working environment; shutter speed value is adjustable manually.

**SPEED:** 1/30, 1/60, 1/90, 1/100, 1/125, 1/180, 1/250, 1/350, 1/500, 1/725, 1/1000,

1/1500, 1/2000, 1/3000, 1/4000, 1/6000, 1/10000.

IRIS PRI: Gain and shutter speed value are adjusted automatically according to working environment; Iris value is adjustable manually.

**IRIS**: F14, F11, F9.6, F8, F6.8, F5.6, F4.8, F4, F3.4, F2.8, F2.4, F2, F1.6, CLOSE.

**BRIGHT PRI:** Manually adjust the video brightness.

**BRIGHT:** 0, 1, 2, 3, 4, 5, 6, 7, 8, 9, 10, 11, 12, 13, 14, 15, 16, 17, 18, 19, 20, 21, 22, 23, 24, 25, 26, 27.

**EXP-COMP:** Once EXP-COMP is set as On, below level options become available -7, -6, -5, -4, -3, -2, -1, 0, +1, +2, +3, +4, +5, +6, +7 +7 is the maximum compensation value for bright, -7 is the maximum compensation value

BLC: ON, OFF.

for dark.

Backlight compensation (BLC) is video gain done automatically to correct the exposure of subjects that are in front of a bright light source.

**ANTI-FLICKER (OFF, 50Hz, 60Hz):** To avoid video flicker at power systems of different frequency.

### **COLOR**

COLOR menu is used to adjust color related values. Available options:

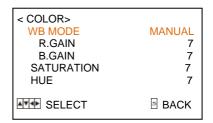

WB MODE: AUTO, ATW (auto tracking),
ONE PUSH, INDOOR, OUTDOOR, MANUAL,
SODIUM LAMP, FLUO LAMP

"ONE PUSH": In "ONE PUSH TRIGGER" mode, aim the camera at a pure white object (say a white paper), then press button.

"AUTO" mode: R.GAIN, G.GAIN and B.Gain can be chosen from -7~+7.

"MANUAL" mode: R.GAIN and B. GAIN value can be chosen from 0~255.

**SATURATION:** 0, 1, 2, 3, 4, 5, 6, 7, 8, 9, 10, 11, 12, 13, 14.

**HUE**: 0, 1, 2, 3, 4, 5, 6, 7, 8, 9, 10, 11, 12, 13, 14.

## Pan/Tilt/Zoom

PAN/TILT/ZOOM is used to change pan/tilt/zoom value, available options:

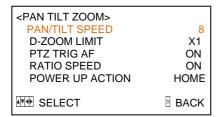

**PAN/TILT SPEED:** 1, 2, 3, 4, 5, 6, 7, 8 the bigger the number is, the faster the speed is.

**D-ZOOM LIMIT**: X1, X2, X3, X4, X5, X6, X7, X8, X9, X10, X11, X12.

**PTZ TRIG AF:** Turn ON / OFF the auto focus when the camera pans / tilts / zooms.

RATIO SPEED (ON, OFF): Set the relation of PT speed as per zoom time. When it's on, PTZ speed will be faster when zoom time is bigger.

POWER UP ACTION: PRESET 1, PRESET 2, PRESET 3, PRESET 4, PRESET 5, PRESET 6, PRESET 7, PRESET 8, PRESET 9, HOME.

## System

| <system></system> |               |
|-------------------|---------------|
| ADDRESS           | 1             |
| PROTOCOL          | VISCA         |
| BAUD RATE         | 9600          |
| IR ADDRESS        | 1             |
| VIDEO FORMAT      | 1080P25       |
| MOUNT MODE        | STAND         |
| RS485 PORT        | HALF-DUPLEX-1 |
| LANGUAGE          | ENGLISH       |
| AVI SELECT        | ∃ BACK        |

**ADDRESS:** 1, 2, 3, 4, 5, 6, 7.

PROTOCOL: VISCA, PELCO-D, PELCO-P;

BAUD RATE: 2400, 4800, 9600, 38400;

IR ADDRESS: 1,2,3,4, set camera address to

be controlled by remote controller.

**VIDEO FORMAT:** 1080P60, 1080P50, 1080P30, 1080P25, 1080I60, 1080I50, 720P60, 720P50;

MOUNT MODE: STAND, CEILING;

#### RS485 PORT:

HALF-DUPLEX-1: the camera will not return ACK/FINISH/FAULT msg.

HALF-DUPLEX-2: the camera will return ACK/FINISH/FAULT msg.

LANGUAGE: ENGLISH

## STATUS

| < STATUS>    |         |
|--------------|---------|
| ADDRESS      | 1       |
| PROTOCOL     | VISCA   |
| BAUD RATE    | 9600    |
| IR ADDRESS   | 1       |
| VIDEO FORMAT | 1080P25 |
| MOUNT MODE   | STAND   |
| FIRMWARE VER | V3.1.02 |
|              |         |
|              | ■ BACK  |

Display information (address, protocol, baud rate, IR address, video format, mount mode, image version and firmware version) of the current camera.

## Restore Defaults

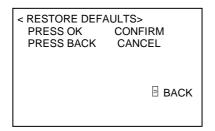

RESTORE DEFAULTS option is used to reset all menus to default value.

Press to confirm or press to cancel and return to previous menu.

## List of Special Preset Commands

| Preset No. | Function                   |
|------------|----------------------------|
| 95         | Get into menu              |
| 96         | Delete all presets         |
| 99         | Reboot the PTZ             |
| 100        | Video format: 1920X1080P50 |
| 101        | Video format: 1920X1080P25 |
| 102        | Video format: 1920X1080I50 |
| 103        | Video format: 1280X720P50  |
| 105        | Video format: 1920X1080P60 |
| 106        | Video format: 1920X1080P30 |
| 107        | Video format: 1920X1080I60 |
| 108        | Video format: 1280X720P60  |

## **Network Connection**

Connect the camera to network with an Ethernet cable, power on the camera.

### LAN Connection

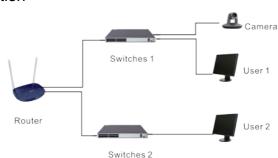

Please refer to the above diagram, user1 and user 2 are in the same router, they are considered as in the same LAN, connect the camera to the same LAN as where the PC is, and refer to below instructions as how to use the application software, then the camera can be found and connected from the online device list.

## WAN Connection

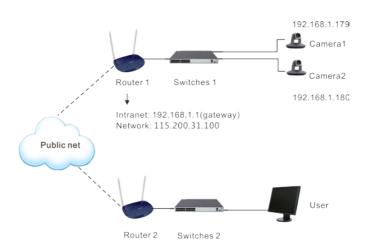

Please refer to the above diagram, user and the camera are in different routers, they are considered as in a WAN; in this condition, application software iSmartCMS can not search and find the camera automatically. User can still connect after below conditions are satisfied: (1) Set camera's IP address as static IP address (2) Router of the LAN where camera is connected supports Port Mapping. (3) Router of the LAN where camera is connected has fixed public IP address. Follow below steps to connect:

### Step One

Set camera's IP address in LAN: connect user PC to the LAN (Router 1) where the camera is connected according to LAN connection instructions, use application software iSmartCMS to search and find the camera, then add it to manage; then set camera's IP address in the same network segment as the router 1. Camera's gateway is usually set at Router 1's LAN IP address, for example, 192.168.1.1, then camera's IP address can be set as for example 192.168.1.179 or 192.168.1.180 as long as they are in the same network segment.

### Steps Two

Route Mapping: User PC logs into router configuration menu, gets into "Port Mapping" (router management authorization may be required); refer to below picture, DO NOT tick "Do not apply this rule", from first frame under "External port", input any number from 1~65535, but preferred to be set at more than 10000 like 10200 so there will be less port conflict possibility. From "Internal IP", input the camera1's IP address 192.168.1.179, from first frame of "Internal Port", input 3478, (all cameras use this same port number). "Protocol" and "Mapping Line" can be default, from "Note", input "Camera 1's mapping port" or something to understand.

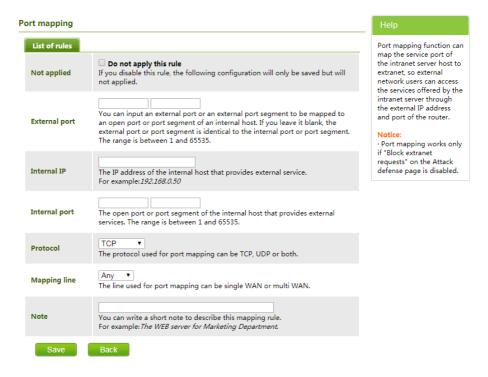

#### Step Three

Access from external network: Router 1's public IP address is 115.200.31.100, for example, go through the above steps one and two, WAN users under router 2 can access camera 1 through IP address 115.200.31.100 + port 10200. Then, in WAN, the mapping of camera 1 and (IP 115.200.31.100 + port 10200) is established. Camera 2 can use another external port such as 10320, so mapping of camera 2 with (IP 115.200.31.100 + port 10320) is established. In the "Managed Device" of the client software iSmart CMS, click "+ Add", enter the IP address 115.200.31.100 and port 10200 and other information, then the camera 1 can be accessed and controlled.

## **Client Software Instruction**

## Search and list the camera

Install and open the client software in PC, enter the main interface:

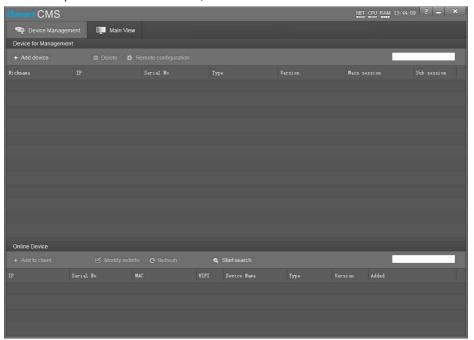

If the camera and PC are in the same LAN, click "Start Search", then searching starts and all online devices will be listed, as the picture shown below:

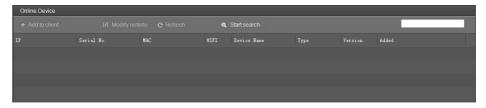

To modify the device IP address, input the IP address, mask, gateway in the "Modify Network" column.

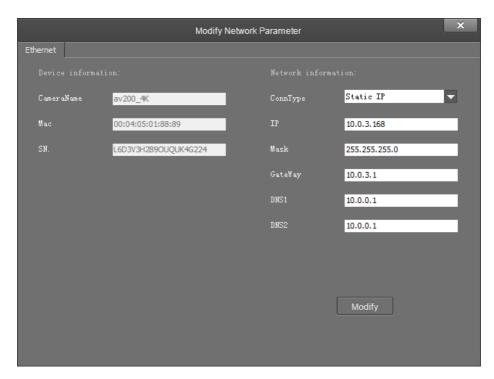

To control and preview a camera, first choose the device, modify its IP address as the IP address of the same LAN, then click "Add to Client" as the picture shown below.

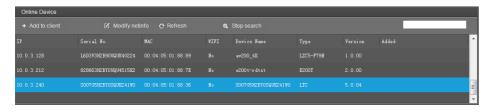

Please check that all IP addresses are in the same LAN.

## Remote Configuration

Choose the camera in the device list, click "Remote Configuration" in the column to upgrade or config the camera.

## **Upgrade**

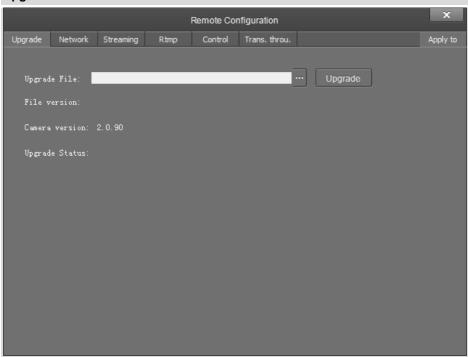

Click "Upgrade" menu to enter the main interface, as the picture shown above.

Click \_\_\_\_ to search and load the updating firmware, then click "Upgrade" to start upgrading. Do not power off the camera during upgrading. After upgrading is completed, camera will reboot.

### Network

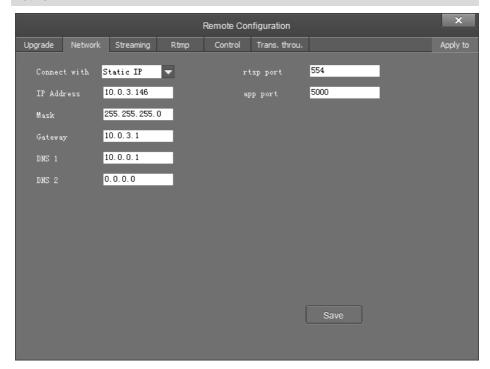

- Connect with: please choose from Static IP or dynamic IP address;
- IP address: input IP address for the camera;
- Mask: input mask address for the camera;
- Gateway: input gateway IP address;
- DNS 1: server-prior, input DNS address for the device;
- DNS 2: It will be used in case DNS1 server is not working;
- Port: streaming port(RTSP) and application port(SDK connection) can be configured. The range of stream ports is 3479~7999 and 554, default is 554. The range of application ports is 3479~7999, default is 5002;
- Click the "Save" button after setting is completed;
- Camera will connect to ethernet after above-mentioned operations;

### Streaming

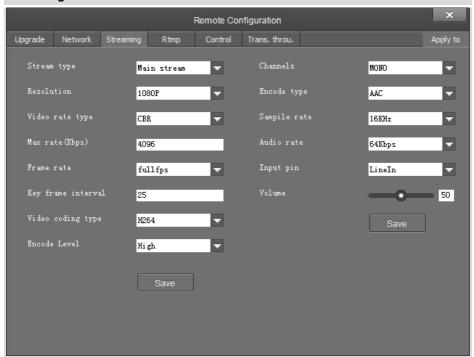

- Stream type: set the parameters of main stream, sub stream, third stream, fourth stream.
- Resolution: set among 4K(3840\*2160), 1080P(1920\*1080), 720P(1280\*720),
   D1&QVGA(320\*240), choose resolutions based on actual requirements and capability of device.
   The higher the resolution is, the better network requirements will be needed.
- Max rate: configure max stream rate or adjustable stream rate.
- Frame rate: choose from different frame per second
- Key frame interval: configure the number of frames between the two key frames. The larger the key frame interval is, the smaller the fluctuation of the byte will be, but the image quality is relatively poor. Vice versa, the larger the fluctuation of the byte will be, the higher the image quality will be.
- Video coding type: choose H.264 or H.265.
- Encode level: choose from Base, Main and High.

### **RTMP**

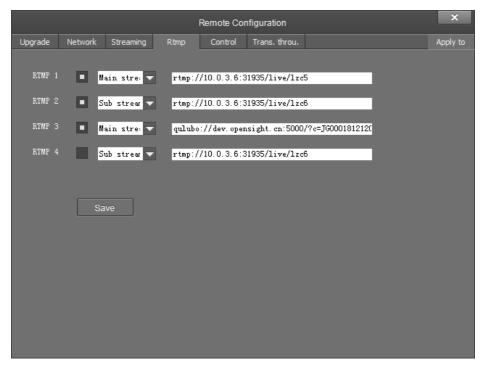

In RTMP1 and RTMP2, main stream, sub stream, third stream, fourth stream can be chosen to stream.

### Control

- Password setting: when a password is required, the camera can be accessed only after a correct password is input.
- Reboot: reboot the camera.

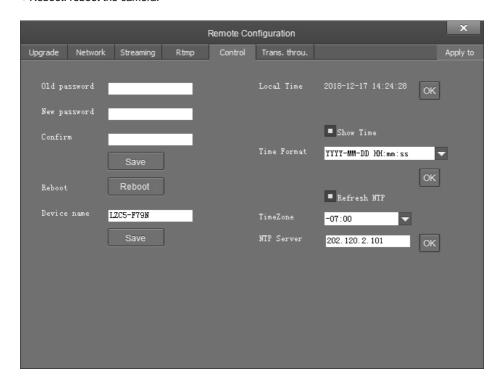

### **Transparent Transmission**

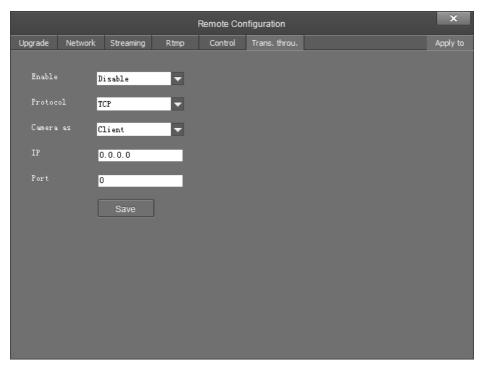

- Enable / Disable: enable / disable transparent transmission;
- Protocol: choose TCP or UDP protocols;
- Camera as: choose Client or Server;
- IP: when the camera is set as client, the IP address of the transmitted camera is needed. When the camera is set as server, the IP address can be left as black;
- Port: choose from 1-65535 as transparent transmission port.

### **Preview**

Click "Main View" to get into camera control and preview part as below.

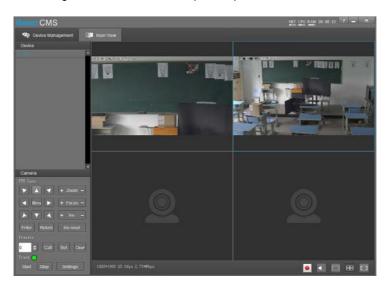

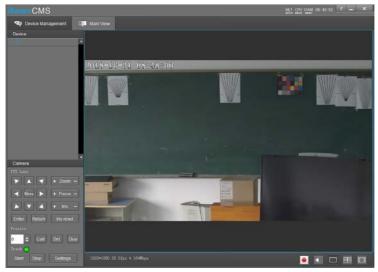

This interface includes three main parts: Device List, Device Control, Video Preview

• Device: It displays all online cameras added to "Device Management".

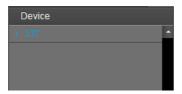

• Device Control: get control of the selected camera (camera name in blue).

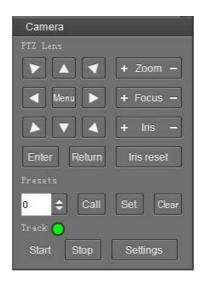

• Video Preview: double click the camera in the list, main camera stream will be displayed in the preview window; or right click the selected camera from the left column to get its main or substream video. Video preview mode can be single video or four video's, when in four video's mode, select one of the four video's then choose the bottom right icon to enlarge this selected video to a big single window.

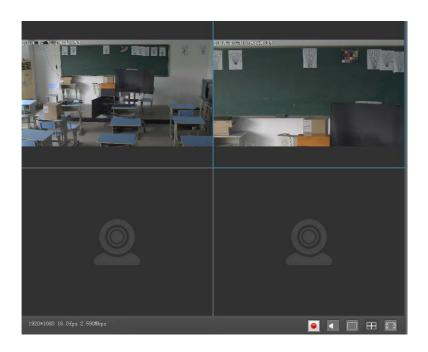

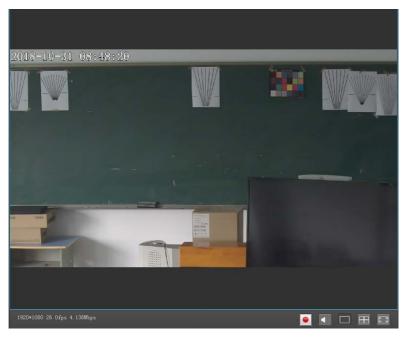

# **ANNEX 1 TECHNICAL SPECIFICATIONS**

| Items                    | Value                                                       |                                 |  |
|--------------------------|-------------------------------------------------------------|---------------------------------|--|
| Image Sensor             | 1/2.8" CMOS, 2.14 megapixel                                 |                                 |  |
| Focal Lens               | f=4.7~94.0mm                                                | f=3.9mm-46.8mm                  |  |
| Iris                     | F1.6 – F3.5                                                 | F1.6-F2.8                       |  |
| Optical Zoom             | 20x                                                         | 12x                             |  |
| Digital Zoom             | 12x                                                         |                                 |  |
| Horizontal Viewing Angle | 59.5° -2.9°                                                 | 72.5° -6.3°                     |  |
| Focus System             | Auto, Manual, PTZ Trigger, One                              | Push Trigger                    |  |
| Exposure Control         | Auto, Manual, Shutter Priority, Iri                         | s Priority, Smart               |  |
| Min. Illumination        | 0.5lux(color), 0.1lux(B/W)                                  |                                 |  |
| Shutter Speed            | 1/1 to 1/10,000s                                            |                                 |  |
| Gain                     | Auto /Manual                                                |                                 |  |
| White Balance            | Auto, Indoor, Outdoor, One Push<br>Lamp, Fluo Lamp          | , Manual, Auto Tracking, Sodium |  |
| Wide Dynamic             | Yes                                                         |                                 |  |
| Back Light Compensation  | Yes                                                         |                                 |  |
| Digital Noise Reduction  | 2D/3D                                                       |                                 |  |
| S/N                      | ≥50dB                                                       |                                 |  |
| Function                 |                                                             |                                 |  |
| Pan Angle                | -170°~+170°                                                 |                                 |  |
| Tilt Angle               | -30°~+90°                                                   |                                 |  |
| Pan Speed                | 0.1°~120°/S                                                 |                                 |  |
| Tilt Speed               | 0.1°~80°/S                                                  |                                 |  |
| Preset Number            | 256                                                         |                                 |  |
| OSD                      | Yes                                                         |                                 |  |
| Image Flip               | Yes                                                         |                                 |  |
| SDI Output               |                                                             |                                 |  |
|                          | 1080P60, 1080I60, 1080P30, 72                               | 0P60                            |  |
| Video Format             | 1080P50, 1080I50, 1080P25, 72                               | 0P50                            |  |
| NETWORK                  |                                                             |                                 |  |
| Resolution               | Max Support 1920*1080@60fps                                 |                                 |  |
| Image Compression        | H.265, H.264                                                |                                 |  |
| Audio Compression        | AAC                                                         |                                 |  |
| Protocols                | ONVIF, RTSP, RTMP, HTTP, TCP, UDP                           |                                 |  |
| Dual Stream              | Support                                                     |                                 |  |
| Interface                |                                                             |                                 |  |
| Video Output             | 1 channel 3G-SDI, 1 channel HDMI                            |                                 |  |
| Audio                    | 1 channel LINE IN, 1 channel LINE OUT                       |                                 |  |
| Network Interface        | RJ45 (10M/100M) interface, Optional POE (Power over Etherne |                                 |  |
| Local Storage            | TF card, max 64G                                            |                                 |  |
| Control Interface        | 1 channel RS-485, 1 channel RS                              | -232 IN, 1 channel RS-323 OUT   |  |

| IR Throughout Output  | 1 channel IR throughout output                  |
|-----------------------|-------------------------------------------------|
| General               |                                                 |
| Protocols             | VISCA (support daisy chain) / PELCO-P / PELCO-D |
| Address               | 0~63                                            |
| Power                 | DC12V                                           |
| Power Consumption     | <20W                                            |
| Operating Temperature | 0°C~+40°C                                       |
| Storage Temperature   | -20°C~+60°C                                     |
| Dimensions (WxHxD)    | 243mm×145mm×163mm                               |
| Weight                | 1.2KG                                           |
| Body color            | grey                                            |

## **ANNEX 2 SIZE AND DIMENSION**

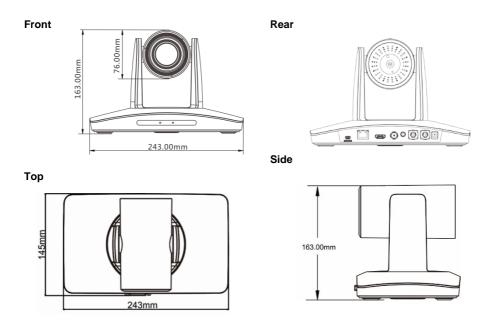

**Bottom** 

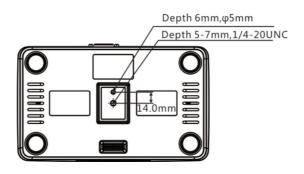

# **ANNEX 3 SW1 DEFINITION**

| DIP No. | _   |     |     |     | _   |     |
|---------|-----|-----|-----|-----|-----|-----|
| Address | 1   | 2   | 3   | 4   | 5   | 6   |
| 0       | OFF | OFF | OFF | OFF | OFF | OFF |
| 1       | ON  | OFF | OFF | OFF | OFF | OFF |
| 2       | OFF | ON  | OFF | OFF | OFF | OFF |
| 3       | ON  | ON  | OFF | OFF | OFF | OFF |
| 4       | OFF | OFF | ON  | OFF | OFF | OFF |
| 5       | ON  | OFF | ON  | OFF | OFF | OFF |
| 6       | OFF | ON  | ON  | OFF | OFF | OFF |
| 7       | ON  | ON  | ON  | OFF | OFF | OFF |
| 8       | OFF | OFF | OFF | ON  | OFF | OFF |
| 9       | ON  | OFF | OFF | ON  | OFF | OFF |
| 10      | OFF | ON  | OFF | ON  | OFF | OFF |
| 11      | ON  | ON  | OFF | ON  | OFF | OFF |
| 12      | OFF | OFF | ON  | ON  | OFF | OFF |
| 13      | ON  | OFF | ON  | ON  | OFF | OFF |
| 14      | OFF | ON  | ON  | ON  | OFF | OFF |
| 15      | ON  | ON  | ON  | ON  | OFF | OFF |
| 16      | OFF | OFF | OFF | OFF | ON  | OFF |
| 17      | ON  | OFF | OFF | OFF | ON  | OFF |
| 18      | OFF | ON  | OFF | OFF | ON  | OFF |
| 19      | ON  | ON  | OFF | OFF | ON  | OFF |
| 20      | OFF | OFF | ON  | OFF | ON  | OFF |
| 21      | ON  | OFF | ON  | OFF | ON  | OFF |
| 22      | OFF | ON  | ON  | OFF | ON  | OFF |
| 23      | ON  | ON  | ON  | OFF | ON  | OFF |
| 24      | OFF | OFF | OFF | ON  | ON  | OFF |
| 25      | ON  | OFF | OFF | ON  | ON  | OFF |
| 26      | OFF | ON  | OFF | ON  | ON  | OFF |
| 27      | ON  | ON  | OFF | ON  | ON  | OFF |
| 28      | OFF | OFF | ON  | ON  | ON  | OFF |
| 29      | ON  | OFF | ON  | ON  | ON  | OFF |
| 30      | OFF | ON  | ON  | ON  | ON  | OFF |
| 31      | ON  | ON  | ON  | ON  | ON  | OFF |
| 32      | OFF | OFF | OFF | OFF | OFF | ON  |
| 33      | ON  | OFF | OFF | OFF | OFF | ON  |
| 34      | OFF | ON  | OFF | OFF | OFF | ON  |
| 35      | ON  | ON  | OFF | OFF | OFF | ON  |
| 36      | OFF | OFF | ON  | OFF | OFF | ON  |
| 37      | ON  | OFF | ON  | OFF | OFF | ON  |
| 38      | OFF | ON  | ON  | OFF | OFF | ON  |
| 39      | ON  | ON  | ON  | OFF | OFF | ON  |

| 40 | OFF | OFF | OFF | ON  | OFF | ON |
|----|-----|-----|-----|-----|-----|----|
| 41 | ON  | OFF | OFF | ON  | OFF | ON |
| 42 | OFF | ON  | OFF | ON  | OFF | ON |
| 43 | ON  | ON  | OFF | ON  | OFF | ON |
| 44 | OFF | OFF | ON  | ON  | OFF | ON |
| 45 | ON  | OFF | ON  | ON  | OFF | ON |
| 46 | OFF | ON  | ON  | ON  | OFF | ON |
| 47 | ON  | ON  | ON  | ON  | OFF | ON |
| 48 | OFF | OFF | OFF | OFF | ON  | ON |
| 49 | ON  | OFF | OFF | OFF | ON  | ON |
| 50 | OFF | ON  | OFF | OFF | ON  | ON |
| 51 | ON  | ON  | OFF | OFF | ON  | ON |
| 52 | OFF | OFF | ON  | OFF | ON  | ON |
| 53 | ON  | OFF | ON  | OFF | ON  | ON |
| 54 | OFF | ON  | ON  | OFF | ON  | ON |
| 55 | ON  | ON  | ON  | OFF | ON  | ON |
| 56 | OFF | OFF | OFF | ON  | ON  | ON |
| 57 | ON  | OFF | OFF | ON  | ON  | ON |
| 58 | OFF | ON  | OFF | ON  | ON  | ON |
| 59 | ON  | ON  | OFF | ON  | ON  | ON |
| 60 | OFF | OFF | ON  | ON  | ON  | ON |
| 61 | ON  | OFF | ON  | ON  | ON  | ON |
| 62 | OFF | ON  | ON  | ON  | ON  | ON |
| 63 | ON  | ON  | ON  | ON  | ON  | ON |

| DIP No.       | 7        |          |
|---------------|----------|----------|
| Reserved      | Reserved | Reserved |
| DIP No.       | 8        |          |
| Mounting Type | ON       | Ceiling  |
| Mounting Type | OFF      | Stand    |

# **TROUBLESHOOTING**

| Problem                                                                                                    | Possible Cause                                                                                                    | Solution                                                   |  |  |
|----------------------------------------------------------------------------------------------------|----------------------------------------------------------------------------------------------------|------------------------------------------------------------|--|--|
|                                                                                                    | Power supply failure                                                                                                    | Check power supply                                         |  |  |
| No action or image after powered on                                                                                                    | Power adapter damaged                                                                                                    | Replace power adapter                                      |  |  |
|                                                                                                    | Power cable connection got loosen                                                                                                    | Check & reconnect                                          |  |  |
| No self-testing after powered on, or with motor noise                                                                                                    | Power cable is too long                                                                                                    | Use a shorter cable                                        |  |  |
|                                                                                                    | Power adapter damaged                                                                                                    | Replace power adapter                                      |  |  |
|                                                                                                    | Mechanical failure                                                                                                    | Repair                                                     |  |  |
| Not controllable from remote controller                                                                                                    | Low battery of remote controller                                                                                                    | Change battery for remote controller                       |  |  |
|                                                                                                    | Exceed remote control distance                                                                                                    | Control within distance of 8M                              |  |  |
| After power on,<br>self-test<br>successfully, but not<br>controllable                                                                                                    | Wrong address / protocol / baud rate                                                                                                    | Check & set again                                          |  |  |
|                                                                                                    | Wrong connection or open circuit of RS-485/RS422 or RS-232 cable                                                                                                    | Check & reconnect                                          |  |  |
| Video loss when pans / tilts / zooms                                                                                                    | Power cable is too long                                                                                                    | Use a shorter cable                                        |  |  |
|                                                                                                    | Power adapter damaged                                                                                                    | Replace power adapter                                      |  |  |
|                                                                                                    | Video cable not properly connected                                                                                                    | Replace with a good video cable                            |  |  |
| Video captured after connected to digital video interface of a capture device is not good as the video captured after connected directly analog video interface of the capture device | Different video capture devices have<br>different video capturing<br>performance, image quality maybe<br>worse after it has been converted<br>from analog to digital | Consult video capture device supplier for more information |  |  |

The user manual is only for a reference, if there are any changes or differences, please ask for the latest version from your supplier